## Healthy Schools London: How to apply for an award

Step 1: Login with username and password

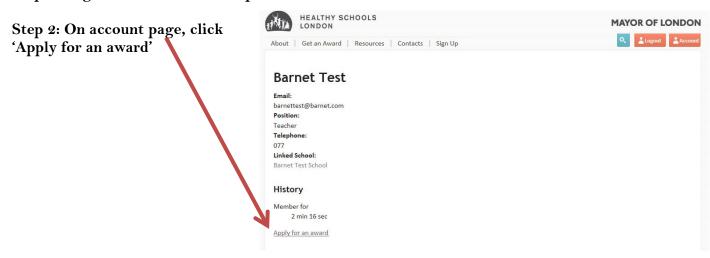

Step 3: Click 'Apply for Bronze/Silver/Gold' depending on what you are applying for.

Step 4: Scroll down on the pre-filled form and 'upload' your review tool, and 'tick' and 'enter' in the application support names, then 'submit'.

When applying for Silver and Gold, you will be asked to enter in the date you achieved Bronze/Silver.

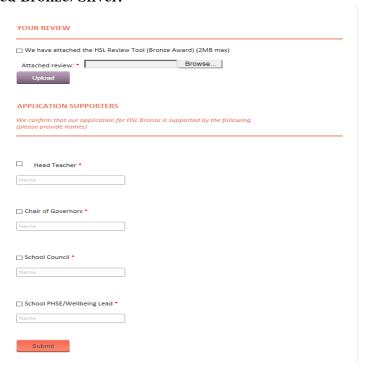

Step 5: Once submitted, you will see a notification. If you have a local Borough Lead, they will review your application. If you are applying for Bronze and do not have a local Borough Lead, the HSL team will review your application.

## Apply For Bronze

Thank you, your submission has been received.

Go back to the form